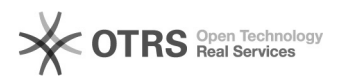

**Imprimir artigo da FAQ**

# Efetuar logoff do Terminal de Softwares

# 05/05/2024 20:55:31

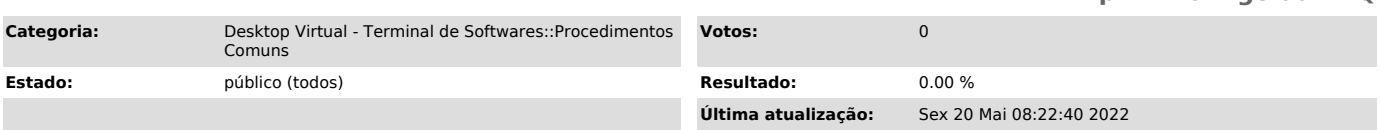

## *Problema (público)*

### Como faço para sair (realizar logoff) do Terminal de Sofwares?

### *Solução (público)*

O Terminal de Softwares é um ambiente compartilhado e por isso recomendamos que os usuários efetuem logoff/saída após a utilização do serviço.

Dessa forma é evitado o desperdício de recursos (Recursos permanecem reservados mesmo após o usuário fechar a janela do Terminal de Softwares).

Diferença entre um usuário desconectado e um usuário que realizou a saída/logoff:

O usuário desconectado (fechou a janela da conexão com o Terminal de Softwares) continua consumindo recursos do serviço.

O usuário que realizou a saída/logoff libera os recursos utilizados para que outros usuários possam utilizar.

Abaixo são exibidas instruções para efetuar o logoff do Terminal de Sofwares:

A imagem ilustra os passos necessários.

1. Clique no menu iniciar do Windows.

2. Clique no ícone referente a conta de usuário.

3. Clique na opção Sair.